# **НОРДИК**

**Руководство по эксплуатации**

## **USB-адаптер для RFID-считывателей**

ПРОМЫШЛЕННАЯ ЭЛЕКТРОНИКА **РОМЬШЛЕННАЯ ЭЛЕКТРОНИМ** 

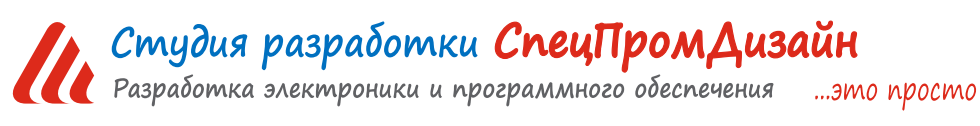

Web: www.spd.net.ru, E-mail: info@spd.net.ru

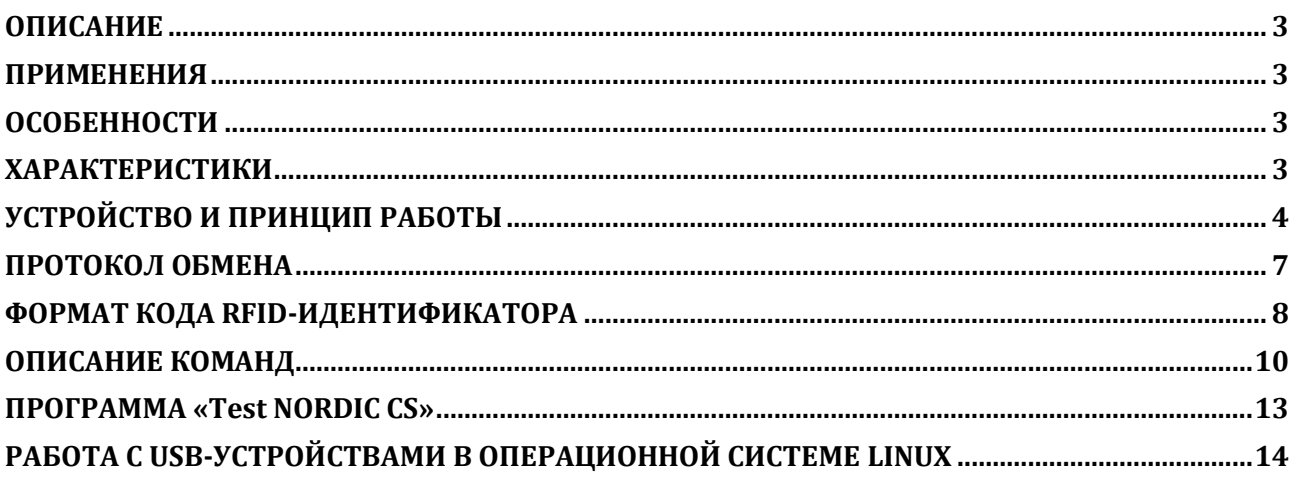

#### **ОПИСАНИЕ**

<span id="page-2-0"></span>USB-адаптер предназначен для подключения одного или двух RFIDсчитывателей с интерфейсом 1-Wire к персональному компьютеру. После установки соответствующего драйвера и подключения адаптера в операционной системе появляется виртуальный COM-порт, работа с которым с точки зрения программы ничем не отлича-

ется от работы с аппаратным портом. Поддерживаются операционные системы Windows и Linux.

#### <span id="page-2-1"></span>**ПРИМЕНЕНИЯ**

- Игровые терминалы
- Терминалы самообслуживания
- Системы контроля и управления доступом
- Автоматизированные системы управления технологическим процессом (АСУ ТП)

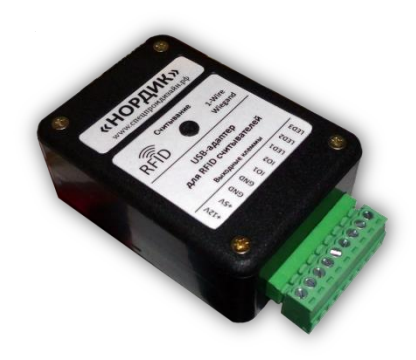

#### **ОСОБЕННОСТИ**

- <span id="page-2-2"></span>• Интерфейс USB
- Малые габариты
- Простой протокол передачи данных
- Поддержка одновременно до двух считывателей
- Встроенный преобразователь для питания считывателей

#### **ХАРАКТЕРИСТИКИ**

<span id="page-2-3"></span>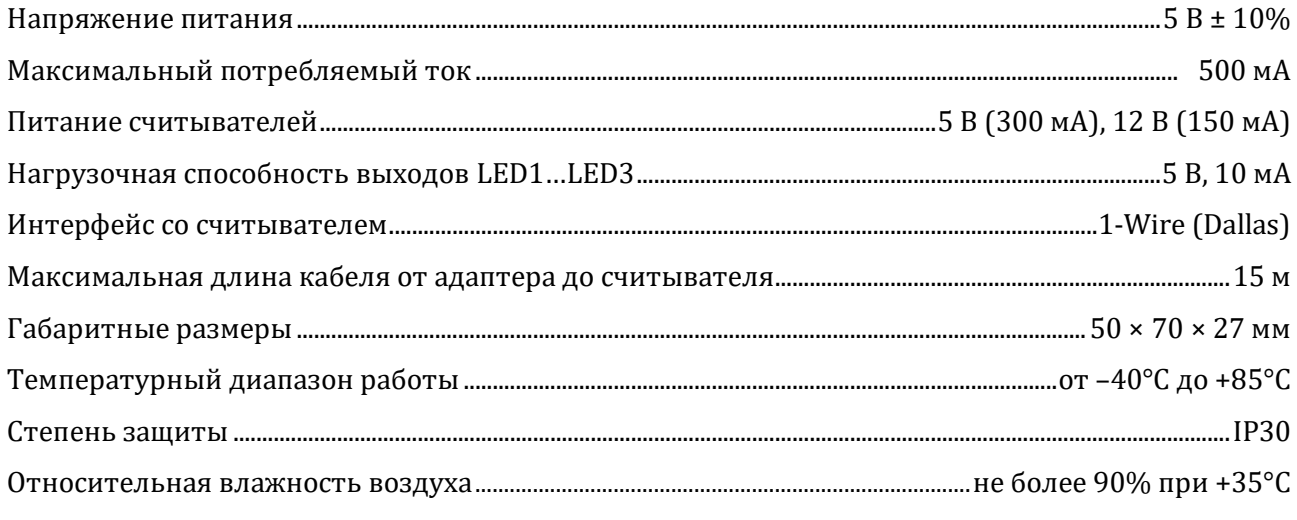

#### **УСТРОЙСТВО И ПРИНЦИП РАБОТЫ**

<span id="page-3-0"></span>USB-адаптер выпускается в двух модификациях корпуса – с крепёжными фланцами и с креплением на DIN-рейку:

#### $\infty$  3.5  $2 \text{ cm}^2$ ₩ ⊗ ⊗  $+12V$ コツ - - - - - - - - -<br>800000000000 **«HOPДИК»**  $+5V$ для RFID считывателѐ  $+12V$  $151$ GND K nopmy USB Выходные клеммь  $GND$ dauuete-gSN -<sub>г</sub>..., --<br>пьютера CHNTblBa **GND** GND  $\circ$ 50  $In1$  $101$  $\overline{102}$  $102$ LED1 LED1  $IFD2$ 1-Wire LED3 LED<sub>2</sub> LED3 ⊗ ⊗  $70$ ⊗ ⊗  $+12$ 13% **SHOPDINK**  $+5V$ для RFID считывателей  $+12$  $+5'$ GND K nopmy USB Выходные GND danna<sub>da</sub> компьютера **СЧИТЬІВАНИИ** GND **GND**  $\circ$  $\overline{101}$ 101 50  $102$ KJIeMMbl  $102$ LED1 LED1 LED<sub>2</sub> 1-Wire LED3 LED2 LED3 ⊗ ⊗

Подключение внешних цепей осуществляется при помощи разъёмного клеммника, входящего в комплект изделия. Назначение выводов клеммника следующее:

*+12V* –питание +12 В для внешних считывателей;

*+5V* –питание +5 В для внешних считывателей;

*GND* – «земля»;

*IO1, IO2* – входы для подключения считывателей по интерфейсу 1-Wire;

*LED1…LED3* – выходы для управления внешними светодиодами.

К USB-адаптеру могут подключаться одновременно два считывателя, работающих по протоколу 1-Wire. Выход данных каждого считывателя подключается к соответствующей линии IO1 и IO2 USB-адаптера.

Выходы LED1…LED3 могут использоваться для включения внешних светодиодов или для подачи каких-либо сигналов управления. Например, при использовании считывателей се-рии MATRIX [\(www.ironlogic.ru\)](http://www.ironlogic.ru/) эти линии можно использовать для управления встроенными в

 $\overline{a}$ 

них светодиодами и звуковым излучателем.

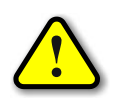

*ВНИМАНИЕ! Если считыватели потребляют большой ток и нагрузочной способности USB-порта не хватает, то адаптер следует подключать через USB-HUB с внешним питанием, либо запитать считыватели от внешнего источника!*

Управление линиями LED1…LED3 осуществляется программно. Активный сигнал может быть как лог. 1, так и лог. 0 (см. ниже). Неактивному сигналу соответствует высокоимпедансное состояние (Z-состояние).

Внутри корпуса адаптера на печатной плате расположен сдвоенный DIPпереключатель, при помощи которого задаются различные режимы устройства:

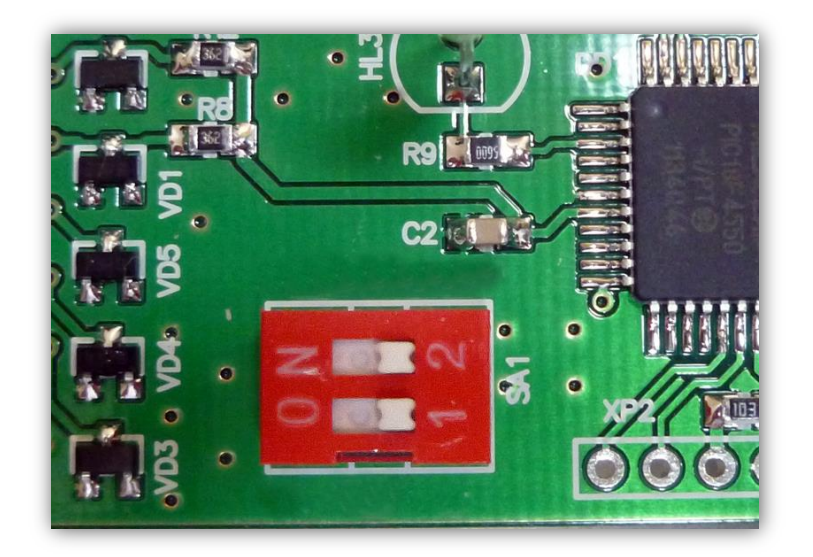

Первый переключатель задаёт полярность сигналов LED1…LED3. Выключенное положение задаёт положительную полярность (активный сигнал лог. 1), а включённое положение – отрицательную полярность (активный сигнал лог. 0).

Второй переключатель задаёт режим работы линий LED1…LED3. Включённое положение соответствует «внешнему» управлению этими линиями. В этом режиме при подаче питания на адаптер линии LED1…LED3 кратковременно переводятся в активное состояние, а затем переключаются в высокоимпедансное состояние. Это необходимо, для вышеописанных считывателей MATRIX с целью гарантированного перевода их входов включения встроенных светодиодов и звуковых излучателей в режим внешнего управления.

Выключенное положение этого переключателя соответствует «внутреннему» управлению. В этом режиме вышеописанной «инициализации» не происходит, и линии LED1…LED3 сразу находятся в высокоимпедансном состоянии. В случае использования считывателей MA-TRIX управление светодиодами и звуковым излучателем возлагается на их внутреннюю логику работы. Однако при помощи специальной команды в процессе работы допускается индивидуальное управление этими линиями.

Пример подключения считывателя MATRIX II показан ниже:

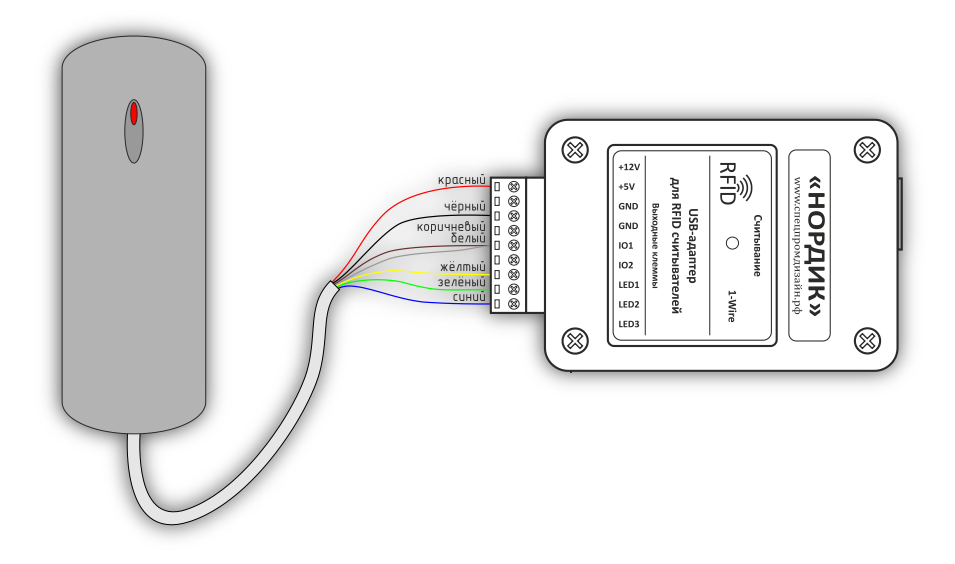

Считыватель в данном случае работает в режиме однократной передачи данных (коричневый и белый провод объединены), то есть при внесении RFID-идентификатора в рабочее поле считывателя его код будет передан только один раз. Если требует постоянная передача кода во всё время нахождения идентификатора в поле действия считывателя, то необходимо выполнить подключение по другой схеме (коричневый провод подключён к «земле»):

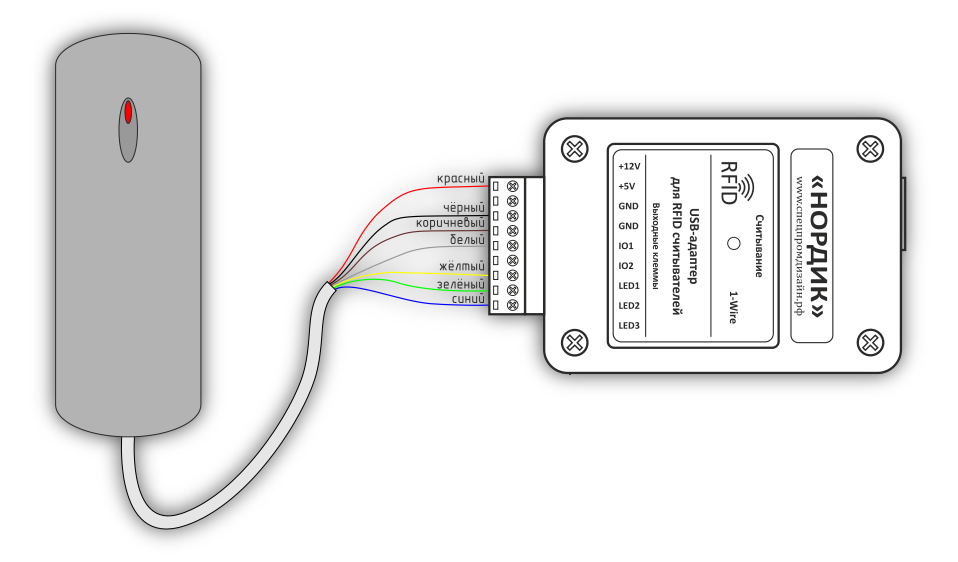

На лицевой панели USB-адаптера имеется светодиод, который кратковременно вспыхивает в момент считывания номера RFID-идентификатора из любого считывателя. При подключении считывателя в режиме постоянной передачи этот светодиод будет гореть постоянно, пока RFID-идентификатор будет находиться в поле действия считывателя.

Устройство подключается к порту USB персонального компьютера посредством кабеля USB A-B. Питается устройство непосредственно от USB-порта.

После первого подключения к компьютеру операционная система запросит специализированный драйвер. Необходимо указать путь к папке с драйверами и далее следовать указаниям операционной системы.

После этого в операционной системе появится виртуальный COM-порт, номер которого можно уточнить в «Диспетчере устройств».

#### **ПРОТОКОЛ ОБМЕНА**

<span id="page-6-0"></span>Устройство работает по принципу «запрос-ответ». Данные передаются побайтно в 16 ричном текстовом виде (по два символа на один логический байт). При этом 16-битные значения передаются старшим байтом вперёд.

Формат пакета данных приведён ниже:

#### : <cmd> <data0> <data1> ... <dataN> ;

Пакет всегда должен начинаться с двоеточия и заканчиваться точкой с запятой. Между этими двумя символами допустимы только 16-ричные цифры (0…9 и A…F). После двоеточия идёт код команды, а после него данные. Количество данных не передаётся и вычисляется приёмной стороной автоматически. Пример пакета показан ниже (пробелы между символами вставлены для удобства восприятия и в реальной команде должны быть исключены):

#### :01 01 00 3A 05;

Здесь код команды – 01 и четыре байта данных – 01, 00, 3A, 05.

#### **ФОРМАТ КОДА RFID-ИДЕНТИФИКАТОРА**

<span id="page-7-0"></span>Коды RFID-идентификаторов передаются USB-адаптером в формате, совместимом с электронными ключами iButton:

#### ID COD0 COD1 COD2 COD3 COD4 COD5 CRC8

Здесь ID –номер семейства (для электронных ключей и меток всегда содержит значение 0x01), COD0…COD5 – 48-битный код ключа или метки, CRC8 – контрольная сумма всех байтов идентификатора.

Для расчёта контрольной суммы используется полином CRC8 = X8 + X5 + X4 + 1 ([1] 0011 0001 = 0x31). Значение CRC8 перед вычислением инициализируется числом 0x00.

Функция для вычисления CRC8 показана ниже (используется «зеркальный» полином 1000 1100  $[1] = 0 \times 8C$ :

```
void UpdateCRC8 (char b)
{
  char i;
 CRC8 ^{\wedge} = b;
 for (i = 8; i > 0; i--) if (CRC8 & 1)
   CRC8 = (CRC8 >> 1) ^ 0x8C;
   else
   CRC8 >>= 1;
}
```
Эту функцию следует вызвать для каждого байта в пакете, в результате чего переменная CRC8 будет содержать вычисленное значение контрольной суммы.

Следует отметить, что в целях совместимости с различными системами контроля и управления доступом (СКУД) используют только младшие 24 бита кода RFID-идентификатора (COD3…COD5). Как правило, эти биты представляют серийный номер идентификатора и печатаются прямо на его корпусе:

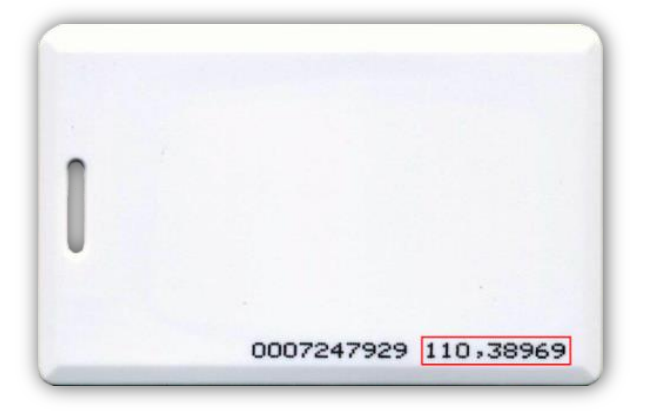

Код печатается в виде двух десятичных чисел, разделённых запятой. Первое число – это

старший байт (COD3), а второе число – 16-битное значение, составленное из среднего и младшего байтов (COD4, COD5).

Байты кода COD1 и COD2 не печатаются на идентификаторах. Они представляют собой 16-битное значение «Номера партии (Part No)», который указывается только на упаковке с идентификаторами:

> Part No: Tk4100 Clamshell Card, white numbering 8H10D+Weg24 Quantity: 100PCS Origin: Made in China **QC ACCEPTED:**

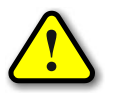

*Номер партии указывается в 16-ричной системе счисления!*

Ниже приведён пример кода идентификатора, считанного USB-адаптером:

#### 010031008854E1-85

Номер партии этого идентификатора (байты COD1 и COD2) – 310016.

24-битный серийный номер -  $8854E1_{16}$ .

Переведём его в десятичную систему счисления:  $88_{16}$  →  $136_{10}$ ,  $54E1_{16}$  →  $21729_{10}$ .

Таким образом, на корпусе данного идентификатора должно быть напечатано:

**136, 21729**.

#### **ОПИСАНИЕ КОМАНД**

<span id="page-9-0"></span>Встроенное программное обеспечение (ПО) устройства поддерживает пять команд. При успешном выполнении принятой команды выдаётся ответ с кодом команды 0x33, при ошибке – с кодом 0x22. Ниже приведено подробное описание всех команд. 16-битные данные будут помечаются подстрочным индексом «16». Символьные и строковые данные передаются в кодировке Windows-1251.

-------------------------------------------------------------------------------------------------------------------------------------

#### *cmGetInfo* – получение информации об устройстве.

*Описание*: считывает информацию о названии устройства и версии его встроенного программного обеспечения.

*Код команды*: 0x03

*Данные*: нет

*Ответ*:

*Команда*: 0x33

*Данные*:

0x02 – количество каналов адаптера

0x00 – служебный байт

<info\_len> – длина строки с названием устройства

 $\langle \text{str}_0 \rangle$  ... $\langle \text{str}_{\text{info}} \rangle$  len $\rangle$  – текстовая строка с названием устройства

-------------------------------------------------------------------------------------------------------------------------------------

*cmClrCOD* – очистка кодов RFID-идентификаторов.

*Описание*: очищает коды считанных ранее RFID-идентификаторов (записывает в них значения 0x0000000000000000).

*Код команды*: 0x41

*Данные*:

<num> – номер кода, который следует очистить.

Если num = 0 – очищаются оба кода, если num = 1 – очищается первый код, num = 2 – второй.

*Ответ*:

*Команда*: 0x33 при успешном выполнении команды и 0x22 при ошибке *Данные*: нет

-------------------------------------------------------------------------------------------------------------------------------------

*cmReadCOD* – считывание кодов RFID-идентификаторов.

*Описание*: возвращает коды считанных ранее RFID-идентификаторов. Если коды были очищены ранее командой cmClrCOD, то будут считаны значения 0x0000000000000000.

*Код команды*: 0x42

### *Данные*:

<num> – номер кода, который следует считать. Если num = 0 – считываются оба кода, если num = 1 – считывается первый код, num = 2 – второй.

#### *Ответ*:

*Команда*: 0x33 при успешном выполнении команды и 0x22 при ошибке *Данные* (передаются только при успешном выполнении): Если num = 0:  $<$ cod $1_0$ >... $<$ cod $1_7$ > – код первого идентификатора

 $<$ cod2<sub>0</sub>>... $<$ cod2<sub>7</sub>> – код второго идентификатора

Если num = 1:

 $<$ cod $1_0$ >... $<$ cod $1_7$ > – код первого идентификатора

Если num = 2:

 $<$ cod2<sub>0</sub>>... $<$ cod2<sub>7</sub>> – код второго идентификатора

-------------------------------------------------------------------------------------------------------------------------------------

*cmSetLED* – управление линиями LED1…LED3.

*Описание*: задаёт состояние линий LED1…LED3. При этом лог. 1 соответствует активному состоянию линии, а лог. 0 – пассивному (см. выше).

*Код команды*: 0x44

*Данные*:

<state> – байт состояния. 0-й бит задаёт состояние линии LED1, 1-й бит – LED2, 2-й бит – LED3.

*Ответ*:

*Команда*: 0x33 при успешном выполнении команды и 0x22 при ошибке *Данные*: нет

-------------------------------------------------------------------------------------------------------------------------------------

*cmGetMode* – режим работы адаптера.

*Описание*: возвращает состояние линий LED1…LED3, а также флаги режима работы и полярности сигналов LED1…LED3, установленные DIP-переключателем.

#### *Код команды*: 0x45

*Данные*:

<state> - байт состояния линий LED1...LED3. 0-й бит соответствует линии LED1, 1-й бит – LED2, 2-й бит – LED3.

 $\langle \text{6} \rangle$  – режим работы  $(0x00 - \text{6} \times \text{6})$  иправление, 0x01 – «внутреннее»)  $\epsilon$ polarity> – полярность сигналов (0x00 – отрицательная полярность, 0x01 –положительная полярность)

#### *Ответ*:

*Команда*: 0x33 при успешном выполнении команды и 0x22 при ошибке *Данные*: нет

#### **ПРОГРАММА «Test NORDIC CS»**

<span id="page-12-0"></span>Программа «Test NORDIC CS» демонстрирует реализацию протокола управления USBадаптером по интерфейсу USB. Программа написана на языке C# в среде Visual Stidio 2012, представлена в исходных кодах и не имеет никаких ограничений по модификации и распространению.

Внешний вид главного окна программы представлен ниже:

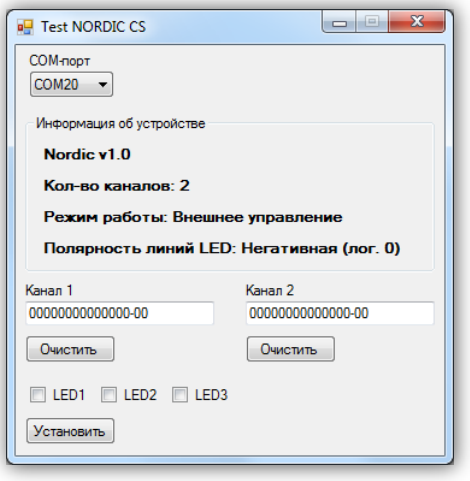

После запуска необходимо выбрать COM-порт, соответствующий USB-адаптеру. Если порт был выбран верно и устройство исправно, программа будет отображать текстовое название устройства, количество каналов для подключения считывателей и настройки, выполненные DIP-переключателями.

Программа будет постоянно считывать коды RFID-идентификаторов по обоим каналам и тут же отображать их в соответствующих полях:

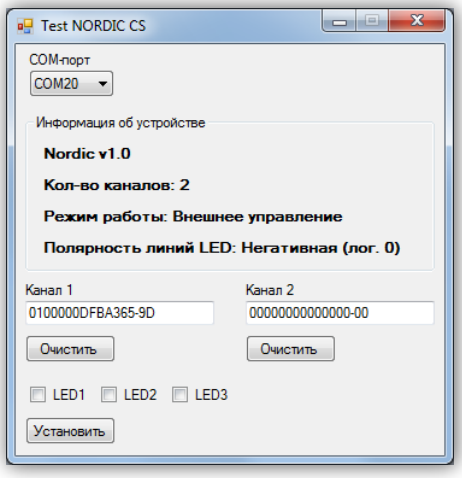

При помощи кнопок «Очистить» можно обнулить коды в соответствующих каналах. Пункты «LED1»…«LED3» и кнопка «Установить» предназначены для управления линиями LED1…LED3 USB-адаптера. Для задания активного состояния линии следует отметить нужный пункт и нажать кнопку «Установить».

#### **РАБОТА С USB-УСТРОЙСТВАМИ В ОПЕРАЦИОННОЙ СИСТЕМЕ LINUX**

<span id="page-13-0"></span>Для работы с USB-устройством в операционной системе Linux не требуется установка каких-либо драйверов и конфигурационных файлов. После подключения устройства к разъёму USB операционная система автоматически его обнаружит и пропишет в системе.

Необходимо только узнать под каким символическим именем USB-устройство существует в системе. По этому имени в дальнейшем необходимо будет обращаться к устройству при написании программ.

Для этого нужно просмотреть содержимое директории /dev. Наиболее вероятно, что устройству будет присвоено имя ttyACMx, либо ttyUSBx, где x – целое число. Рекомендуется отключить устройство и просмотреть директорию /dev. Затем снова подключить и ещё раз просмотреть директорию. Таким образом можно обнаружить появление нового устройства в списке:

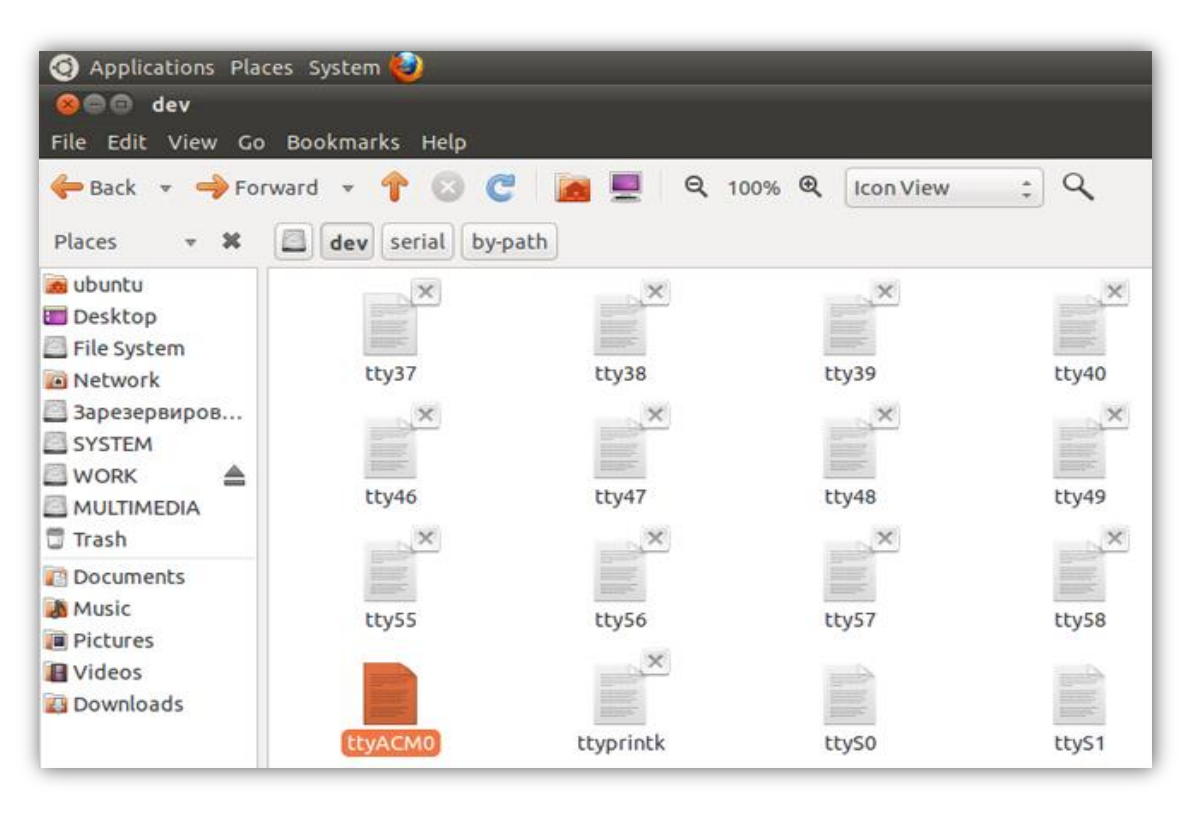

Также можно просмотреть директорию /dev/serial/by-id:

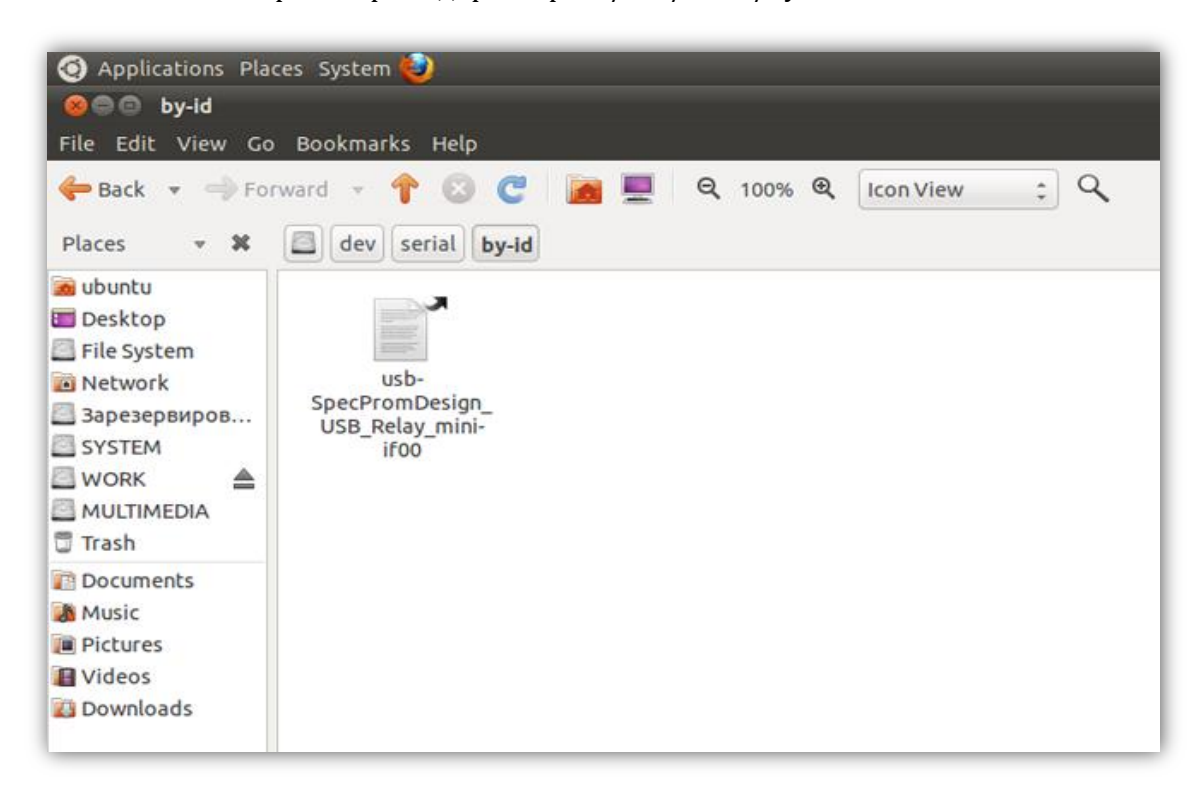

После определения символического имени устройства можно проверить его работоспособность. Для этого необходимо запустить *Terminal* и передать данные устройству при помощи команды *echo*:

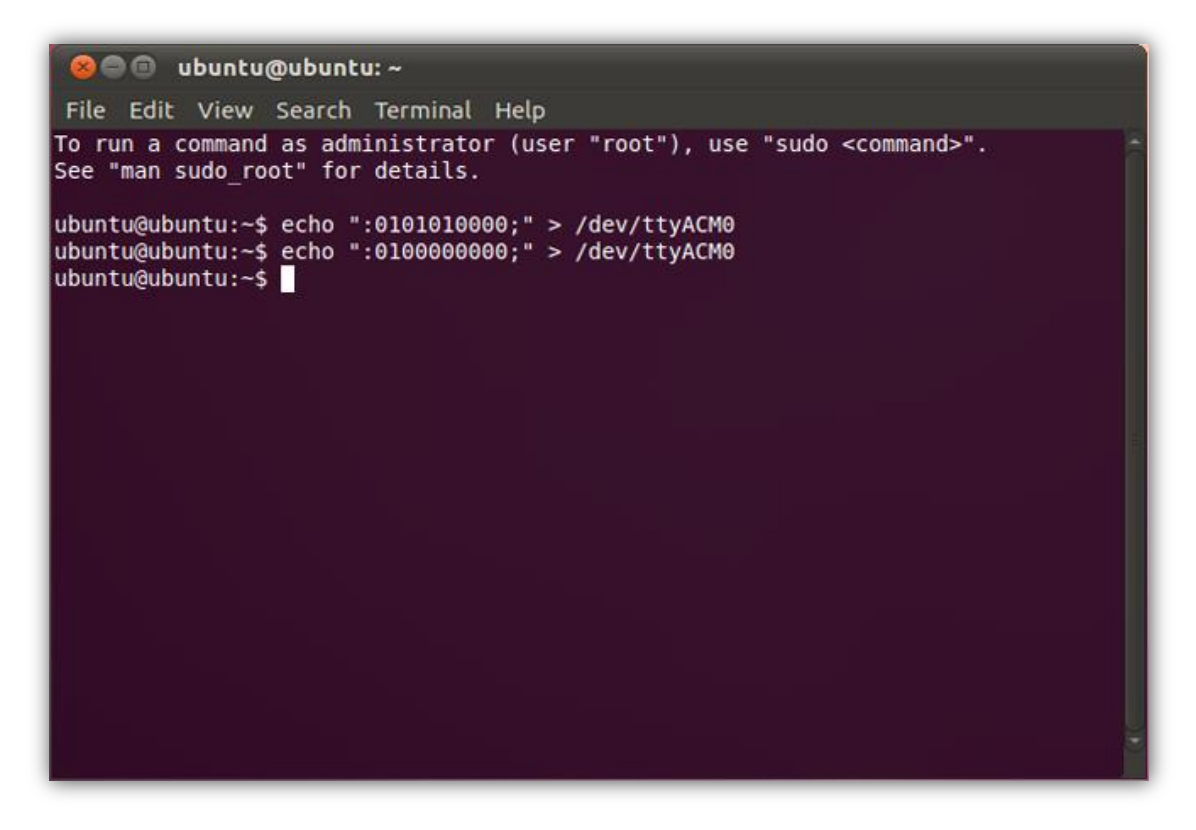

В данном примере показана работа с USB-реле «КОЛИБРИ». Вначале подаётся команда на включение всех реле, а потом на выключение.